## 12.1" LCD DISPLAY INSTALLATION INSTRUCTIONS.

## ELE-0190-ITS

This 12.1 LCD Display replaces ALL Fadal CNC88 OR CNC88HS Pendant's with the original tube monitor or any other LCD type display that may be installed. The kit comes with the display, bezel, remote control, batteries and hardware.

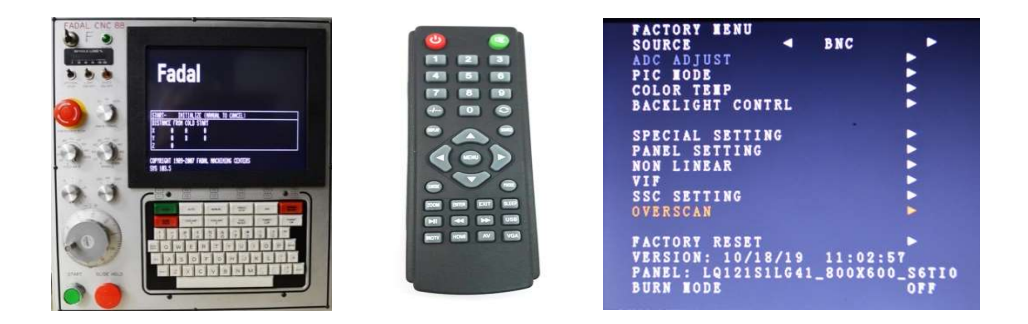

- 1. CNC88 Mounting Mount the Display with the Bezel through the front and attach the 4 black screws and nuts. After it is mounted plug in the BNC Connector and the AC Power Plug.
- 2. CNC88HS Mounting Mount the display from the back and the Bezel from the front and attach the 4 black screws and bolts. After it is mounted plug in the BNC Connector and the AC Power Plug.
- 3. Remote Control If the Source is not set to BNC after powering on then change it by pressing the Remote-Control Source button and press the Up and Down Arrows to make your selection. After that press the Right Arrow to save your selection and the Display will come up. Make sure when using the Remote Control that you point it in the back of the Pendant with the door open.
- 4. Factory Menu To change the Vertical and Horizontal Settings you must go into the "Factory" Menu" to make any changes. Press Menu and then 1973 to enter the Factory Menu.
- 5. Vertical and Horizontal Adjustment After entering the Factory Menu press the Down Arrow, nine times until you get to OVERSCAN and press the Right Arrow to select it. Next press the Up and Down Arrow to the setting you want and use the Left and Right Arrows to make changes to that setting. It is best to display a full screen of characters when adjusting, so we usually just go to SETP on the Control so the whole Display is showing characters.
- 6. Other Adjustments Any other adjustments can be made using the regular menu. Also, adjustments can be made using the button panel on the LCD Display.

## For Tech Support call us at 1-818-727-1887 or Email parts@itscnc.com.